# スピーカーとプレゼンタートラックモードを切 り替えるためのマクロの設定方法

## 内容

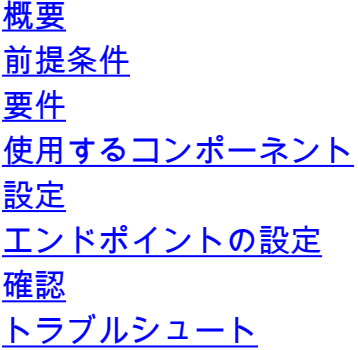

## 概要

このドキュメントでは、WebExルームデバイスでSpeakerTrackモードとPresenterTrackモードを 切り替えるマクロでボタンを有効にする方法について説明します。

# 前提条件

## 要件

次の項目に関する知識があることが推奨されます。

- Presiption 60(P60)およびQuad Cameraの基本設定
- WebExルームデバイスの基本設定
- Application Programming Interface(API)コマンドの最小知識。

## 使用するコンポーネント

このドキュメントの情報は、次のソフトウェアとハードウェアのバージョンに基づいています。

- コラボレーションエンドポイント(CE)9.15
- すべてのクラウドソフトウェアバージョン。

# 設定

### エンドポイントの設定

ステップ1:デバイスのWebインターフェイスにログインします。

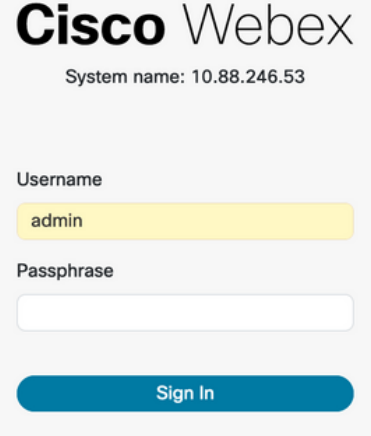

ステップ2:[カスタマイズ] > [マクロエディタ]に移動します。

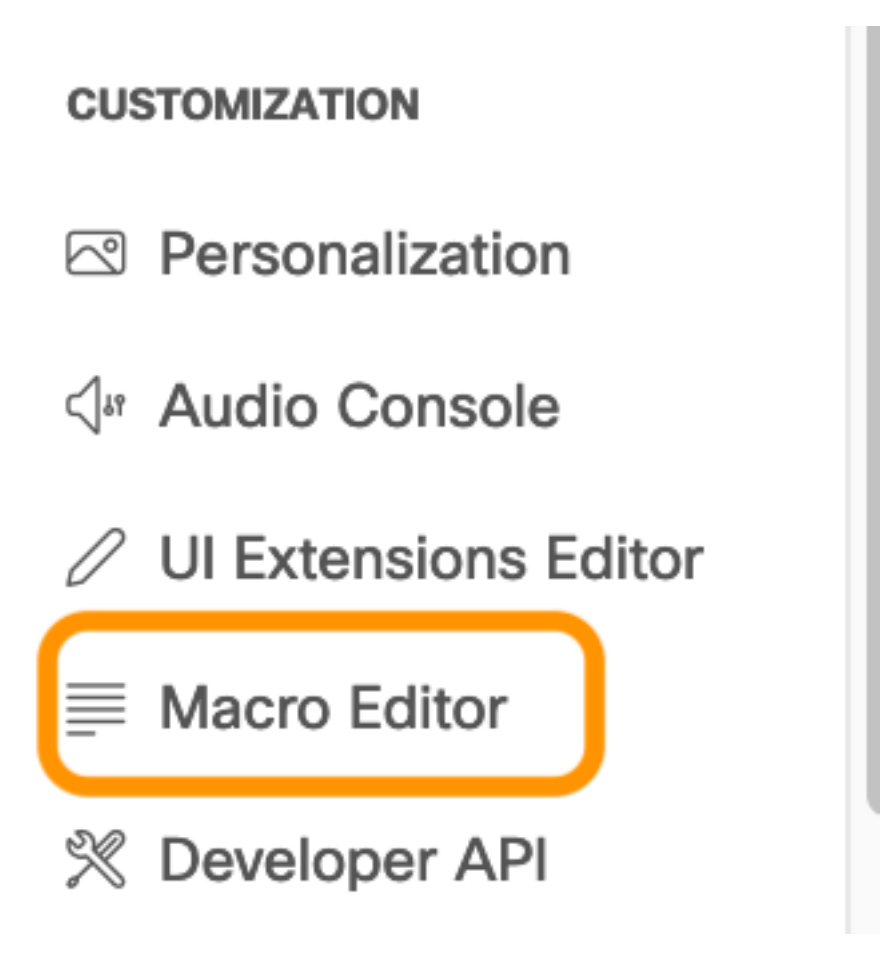

ステップ3:[マクロ]メニューで、[新しいマクロを作成]を選択します。

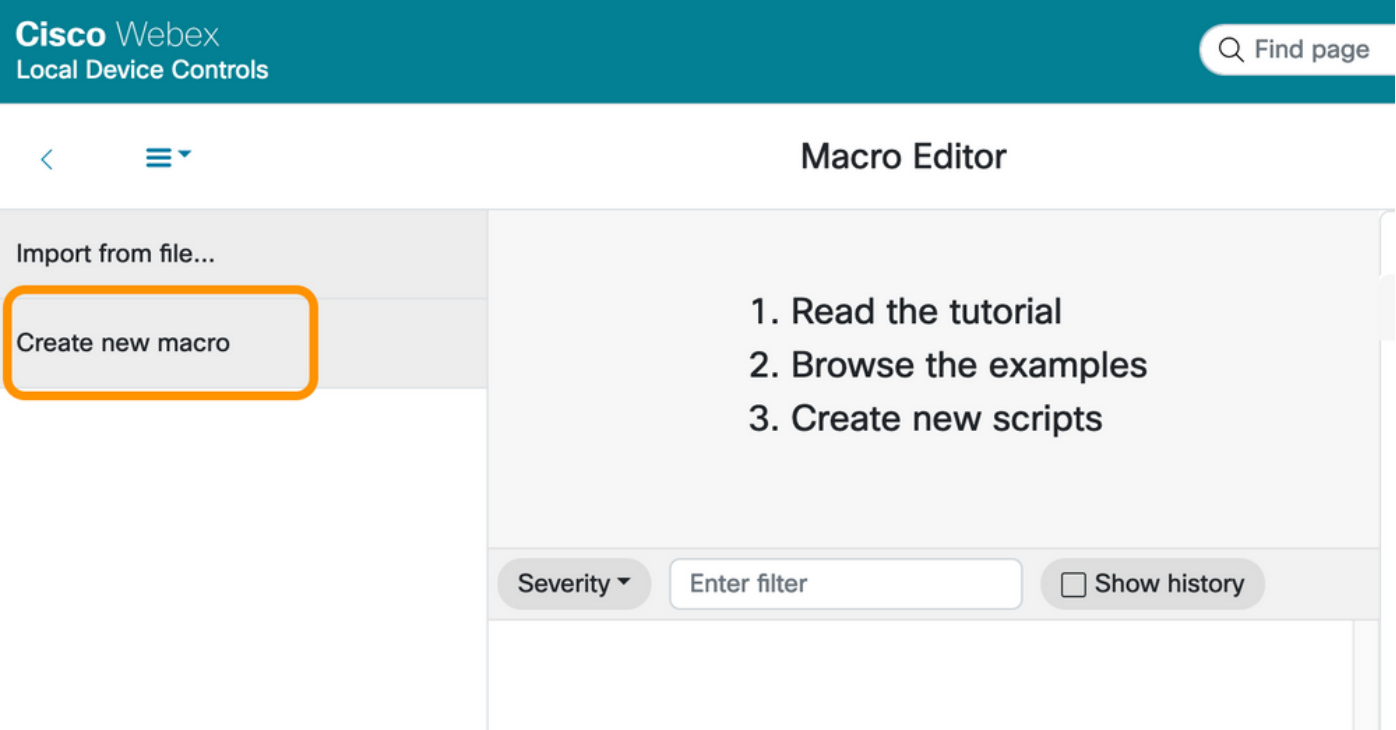

#### 注:「マクロは現在このシステムでは無効になっています」というエラーが表示されたら、 「マクロを有効にする」を選択します。

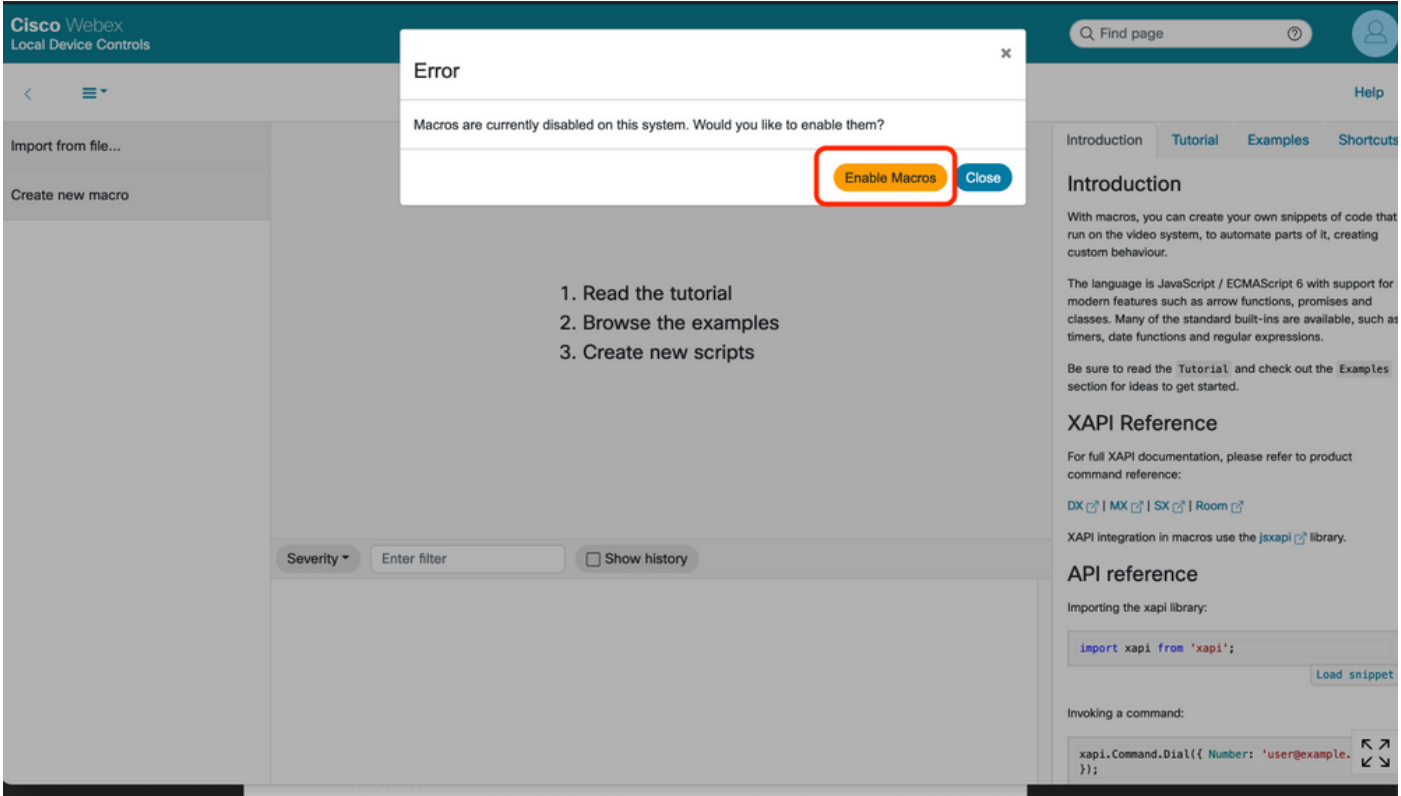

Strep 4.マクロを有効にすると、次の図に示すように新しいファイルが作成されます。

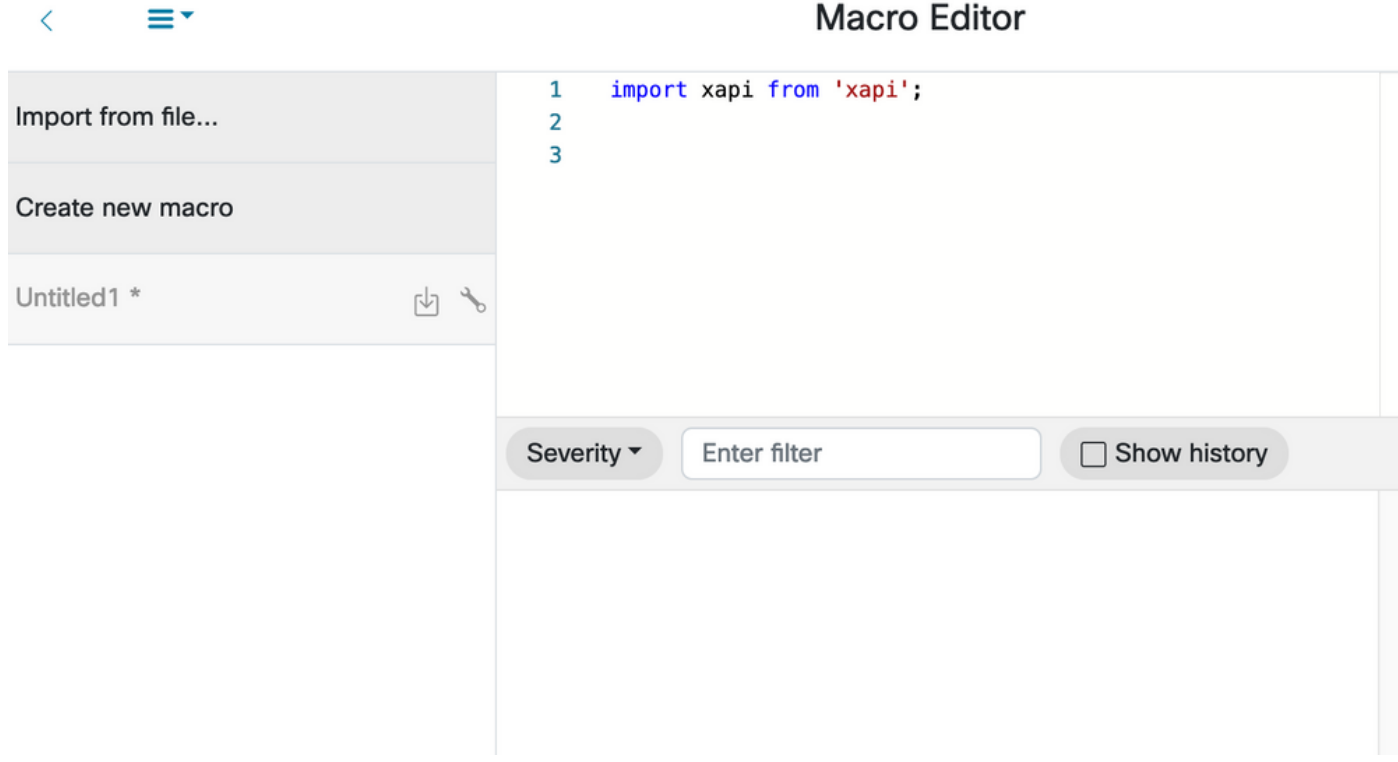

#### ステップ5:次のコードをコピーして貼り付けます。

import xapi from 'xapi'; const presenterTrackConnectorID = 2; function handleError(error){ console.log('Error:', error); } function changeCameraInput(){ xapi.command('Video Input SetMainVideoSource', { ConnectorId: presenterTrackConnectorID, }).catch(handleError); } function enablePresenterTrack(){ xapi.command('Cameras PresenterTrack Set', { Mode: 'Follow', }).catch(handleError); } function enableSpeakerTrack(){ xapi.command('Cameras SpeakerTrack Activate').catch(handleError); } function presenterTrackChanger(event){ if(event.PanelId === 'PresenterMode'){ xapi.status .get('Cameras PresenterTrack Status') .then((value) => { //console.log(value); if(value === 'Off'){ changeCameraInput(); enablePresenterTrack(); console.log('Presenter Track Enabled'); }else{ enableSpeakerTrack(); console.log('Speaker Track Enabled'); } }); } } xapi.event.on('UserInterface Extensions Panel Clicked',presenterTrackChanger);

#### ステップ6:ファイル名の横にあるエンジンを選択し、[システムに保存]を選択します。

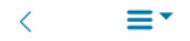

#### **Macro Editor**

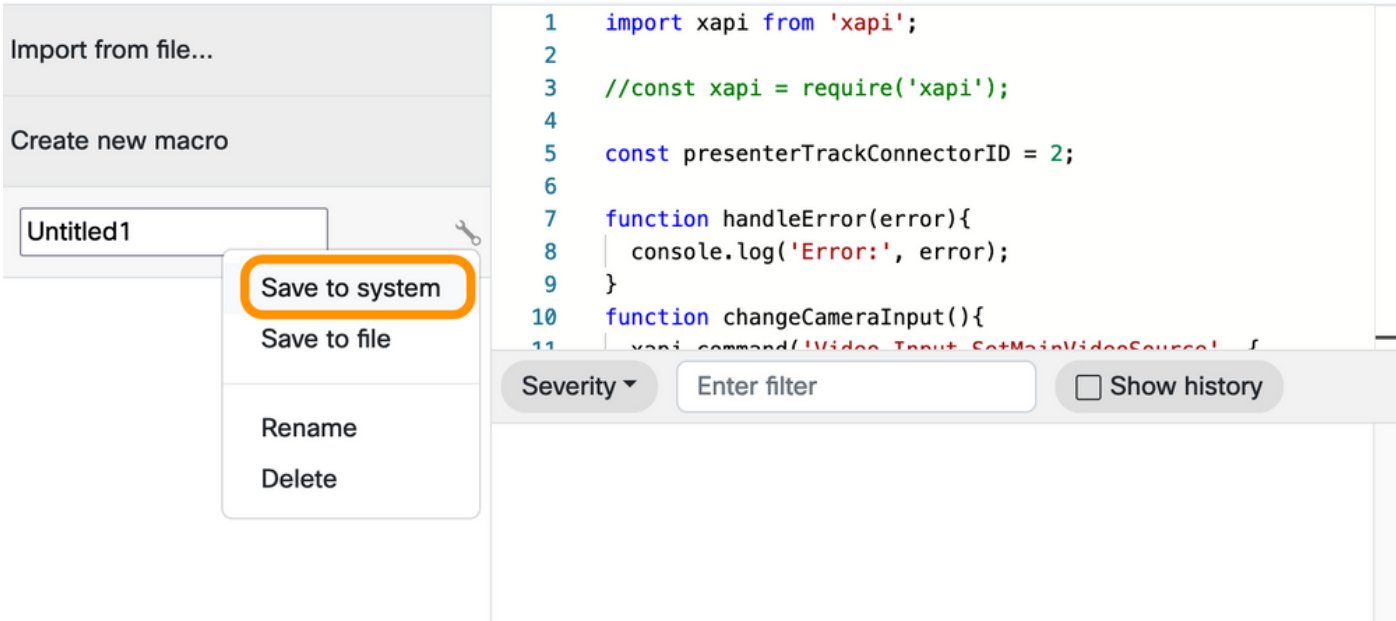

ステップ7:[カスタマイゼーション] > [UI拡張エディタ]に移動します。

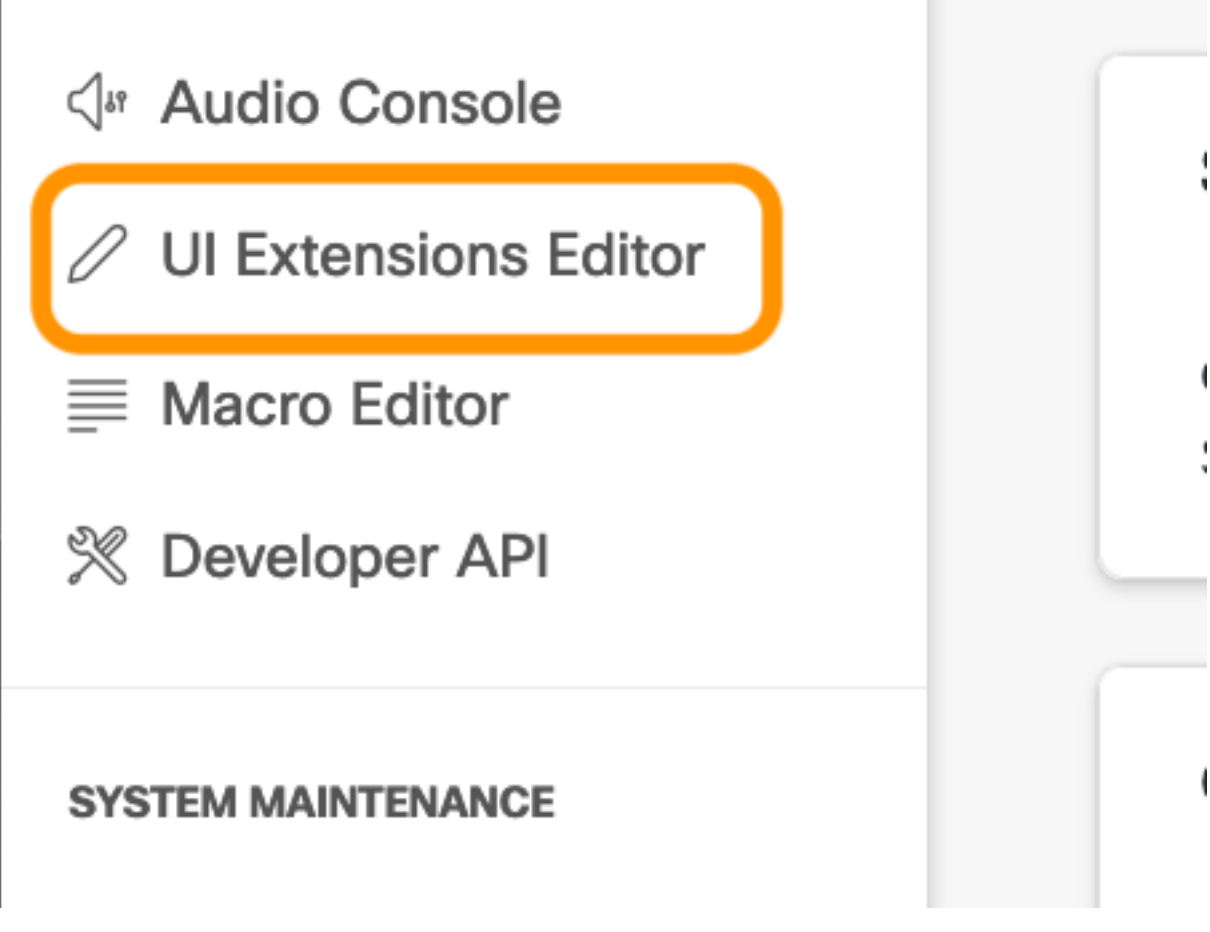

ステップ8:ボタンを作成するには、[New]を選択します。

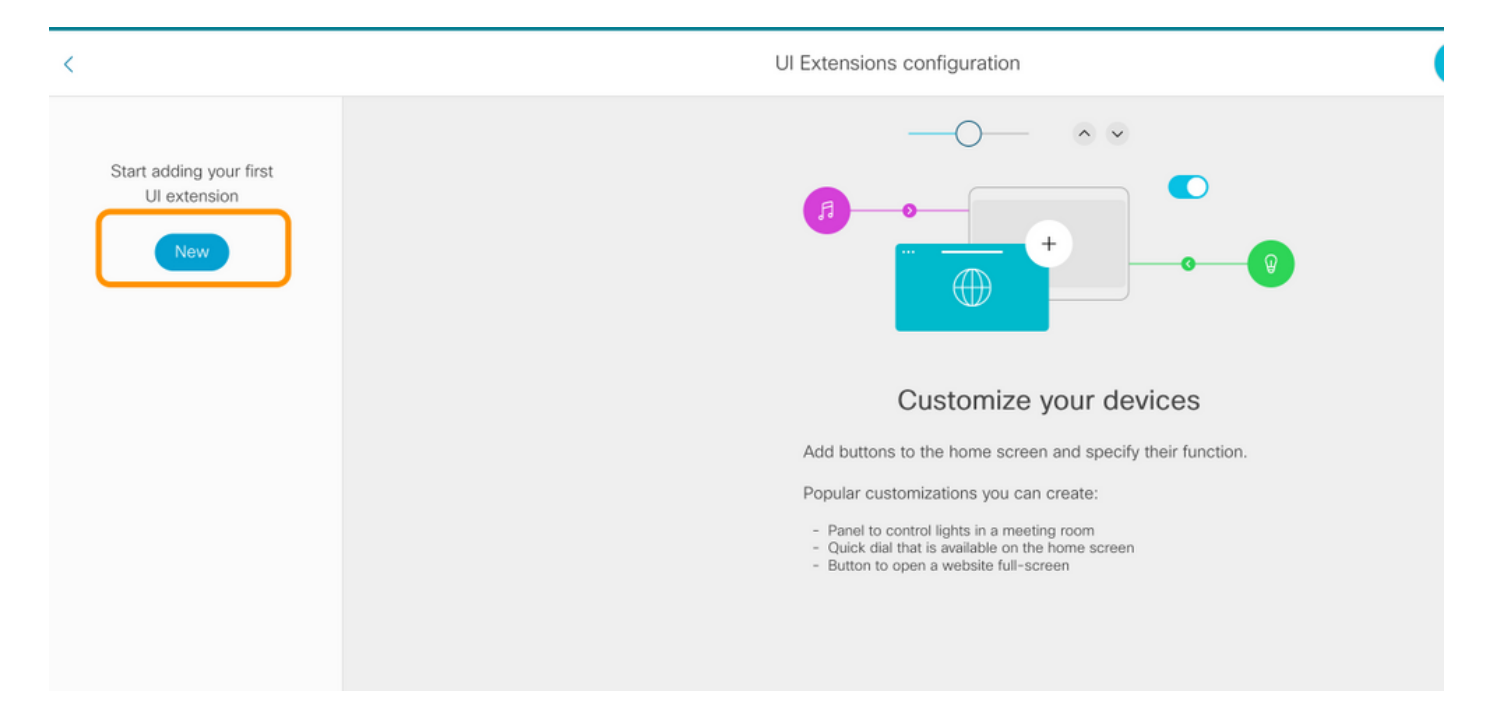

## ステップ9:[アクションボタン]セクションから[追加]を選択します。

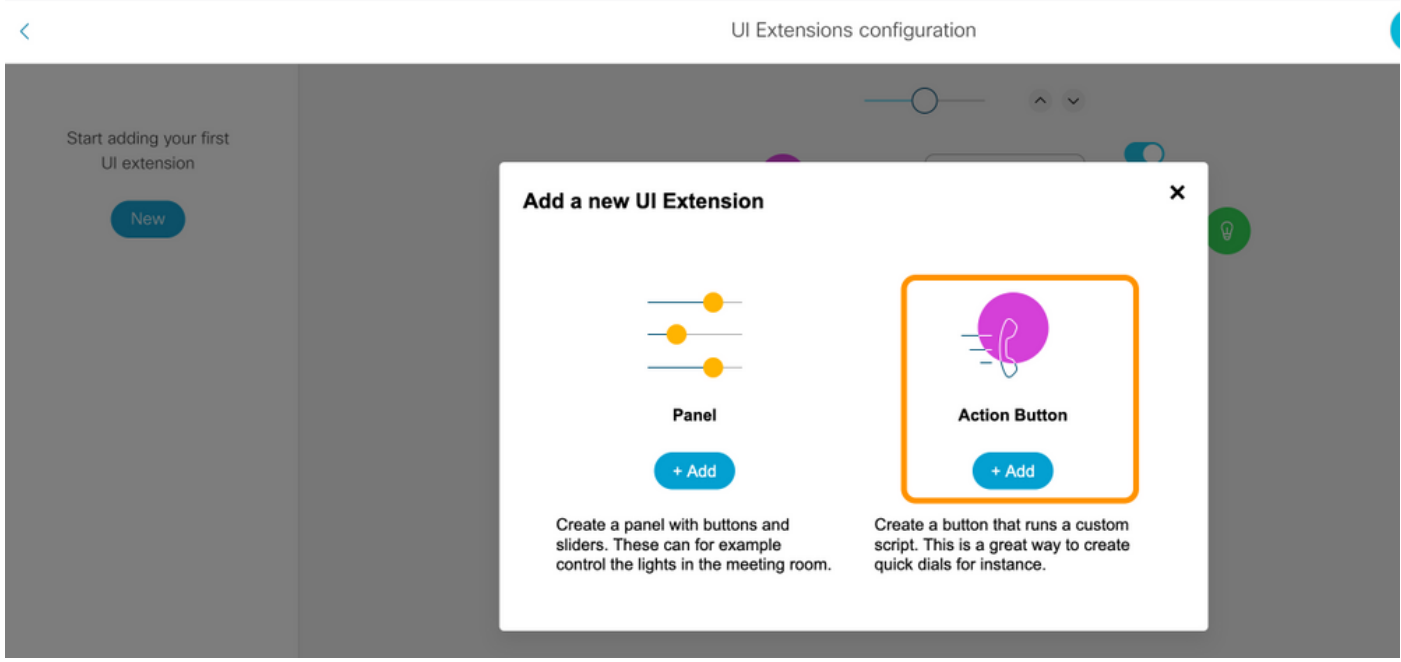

ステップ10:ボタンを作成したら、カスタマイズするだけで、[Properties]セクションから次の設 定を選択します。

- [ID] PresenterMode
- [名前(Name)] モード
- ボタンの表示 常時
- アイコン カメラ

翻訳について

シスコは世界中のユーザにそれぞれの言語でサポート コンテンツを提供するために、機械と人に よる翻訳を組み合わせて、本ドキュメントを翻訳しています。ただし、最高度の機械翻訳であっ ても、専門家による翻訳のような正確性は確保されません。シスコは、これら翻訳の正確性につ いて法的責任を負いません。原典である英語版(リンクからアクセス可能)もあわせて参照する ことを推奨します。